## B2G Calendar **MONTH VIEW with PHOTO**

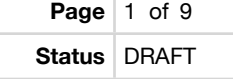

**Date** April 26, 2012

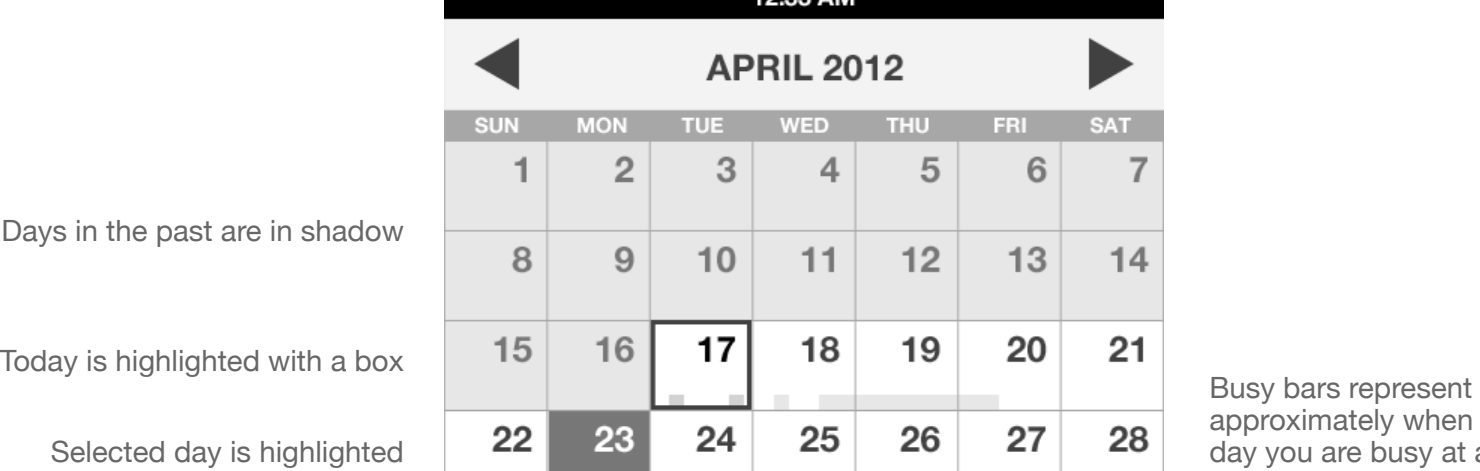

Days in the past a

Selected day

Tap on a day to open Day view

Show all events on selected day. Tap to open Day view

If you have lots of events, the picture will be covered up

Tapping [Month] again will take you to current month

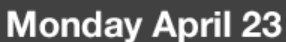

30

29

9:00a Weekly Status Meeting - Warp Core 4:00p Meetup with John - My Office

 $\overline{2}$ 

3

12:33 AM

**SAT** 

 $\overline{7}$ 

 $14$ 

28

5

6

4

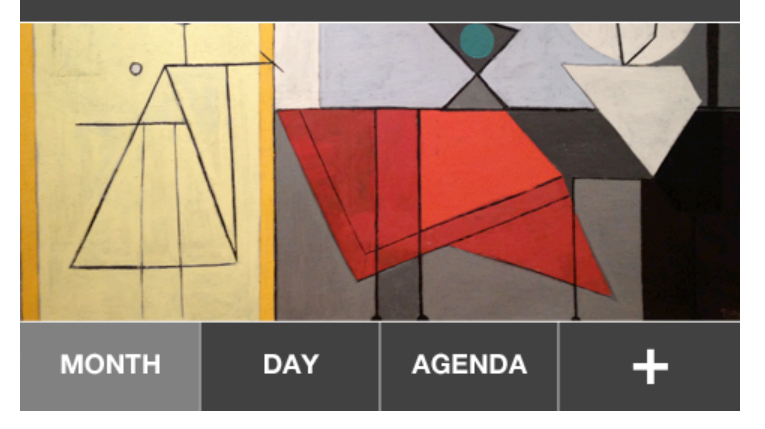

approximately when during the day you are busy at a glance

Show your own photos or subscribe to photo/art themes

[+] Add new event

## B2G Calendar **MONTH VIEW with PHOTO**

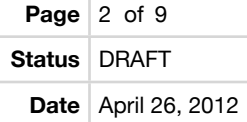

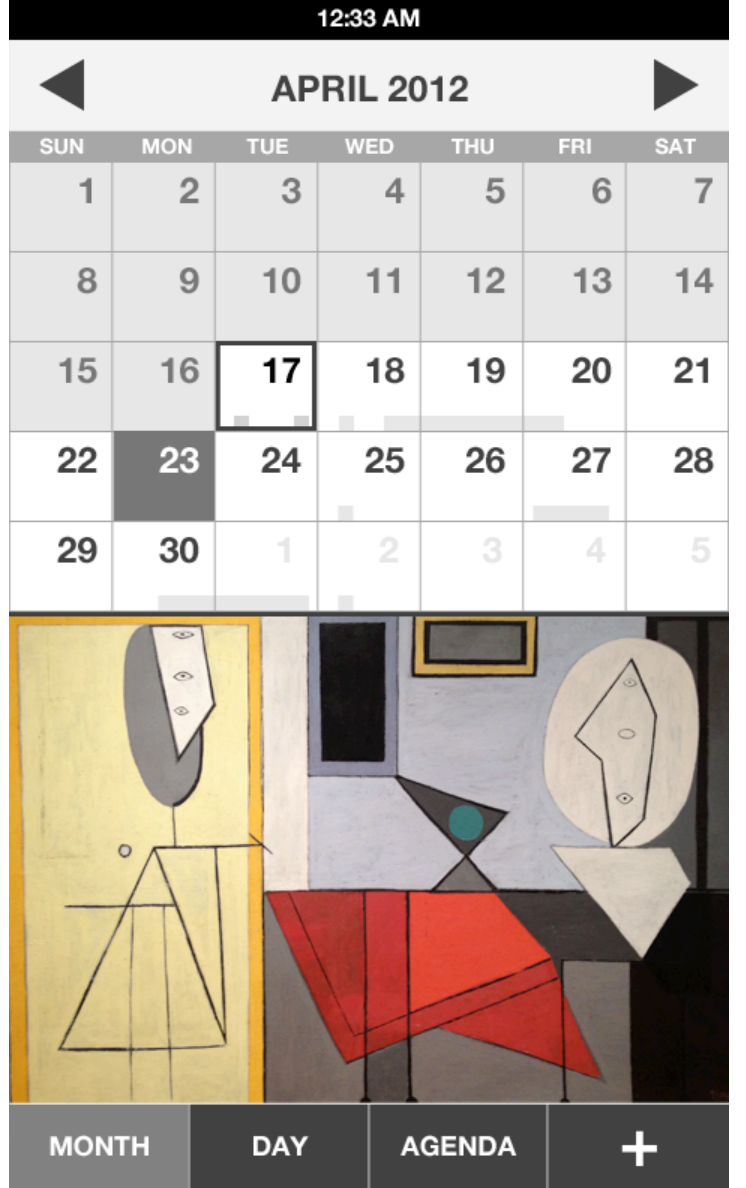

Just show the whole picture if the selected day has no events

### B2G Calendar **MONTH VIEW - PLAIN / NO PHOTO**

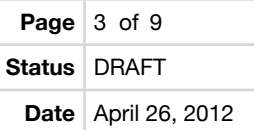

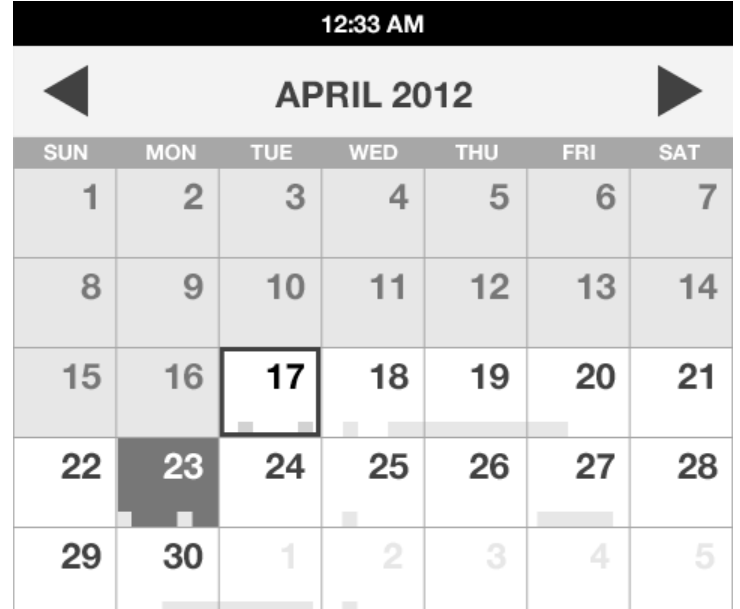

This is what the day preview would look like plain, with no photo/artwork

#### **Monday April 23**

9:00a Weekly Status Meeting - Warp Core 4:00p Meetup with John - My Office

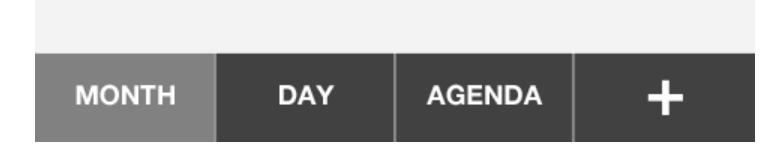

#### **Page**  $4$  of 9 B2G Calendar **Status** DRAFT **DAY VIEW Date** April 26, 2012 12:33 AM Use arrows or swipe left and **Wednesday April 25** right to change days Get a workout in All Day events at the top Paper Due Default top to the current hour **SOLUT STAN SOLUT SOLUT Tap open slot to add event 10 AM B2G UX Team Meeting** Tap event to open details Paris - Josh, Patryk, Larissa, Casey, Frank **11 AM** Swipe up and down to scroll **12 PM** Lunch with John Drag to change starting time Chipotle - John 1 PM 2 PM 3 PM Meeting with Susan Design Status Me... Meeting conflicts On Vidyo 10 Forward - Susan  $A$  DAA

**DAY** 

**MONTH** 

**AGENDA** 

÷

Tapping [Day] again takes you to Today

# B2G Calendar **AGENDA VIEW**

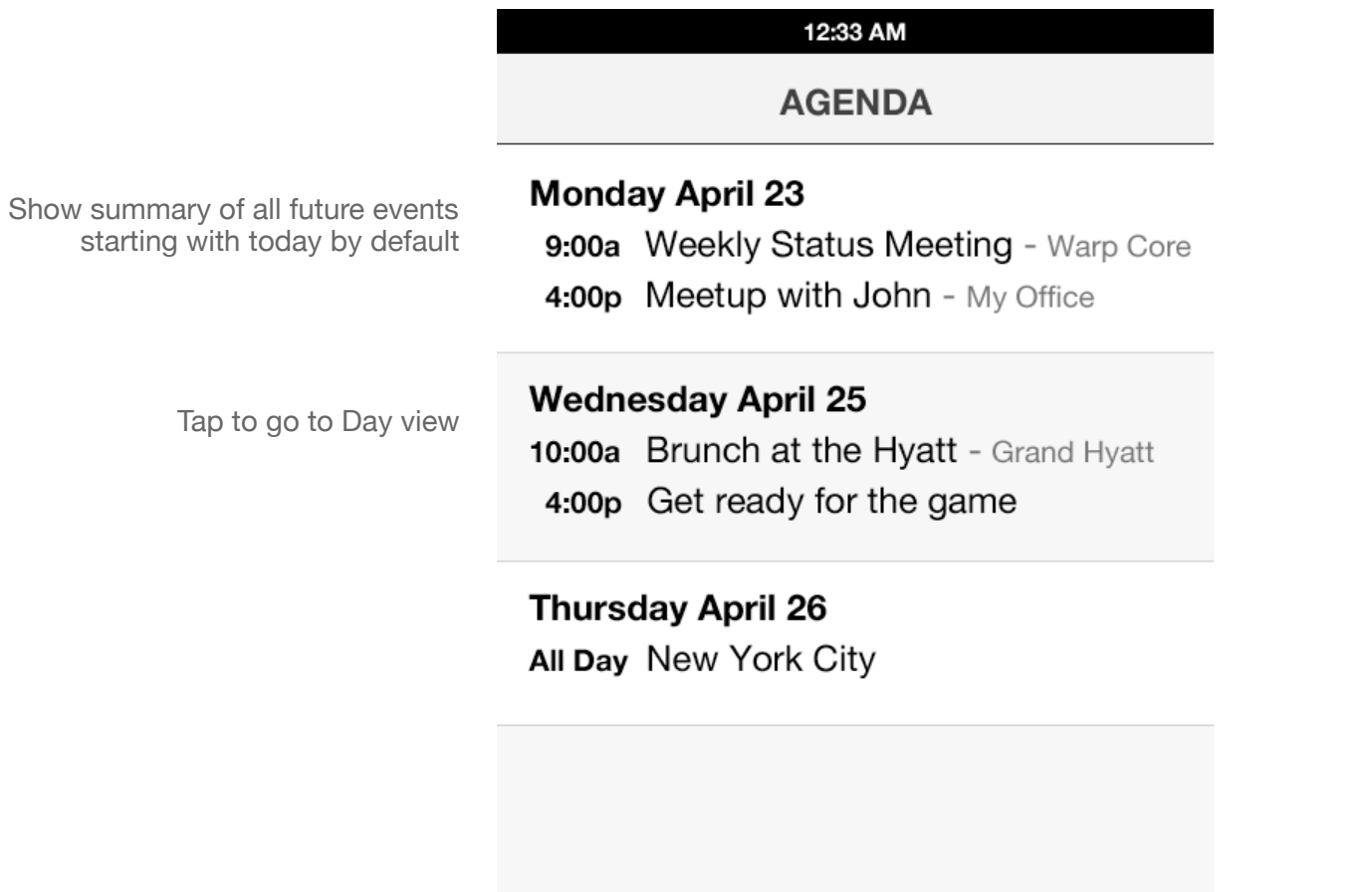

Tapping [Agenda] again brings Today back to the top

# B2G Calendar **WEEK VIEW**

**Status** DRAFT

**Date** April 26, 2012

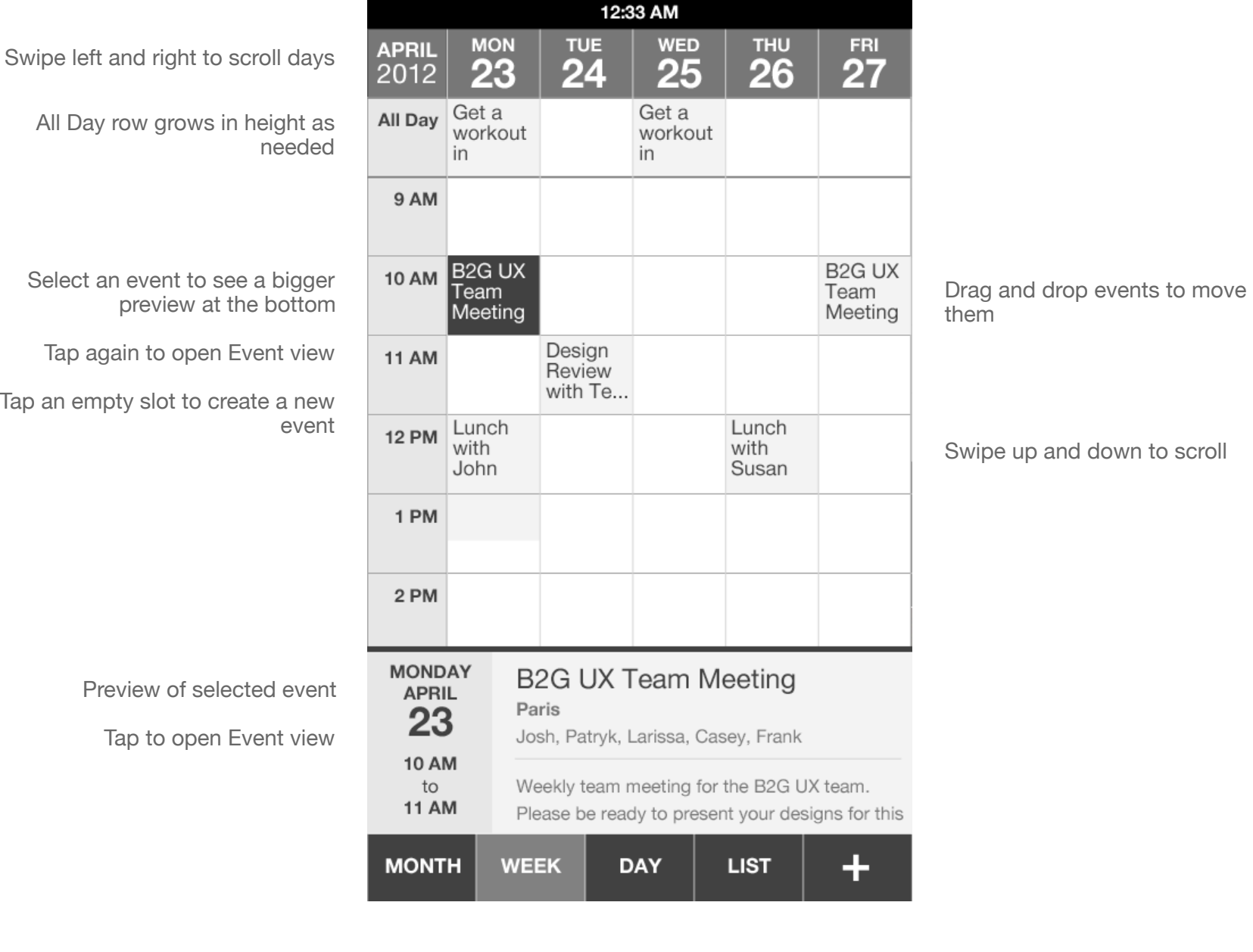

# B2G Calendar **NEW EVENT**

Cancel / Save for modal

**Status** DRAFT

**Date** April 26, 2012

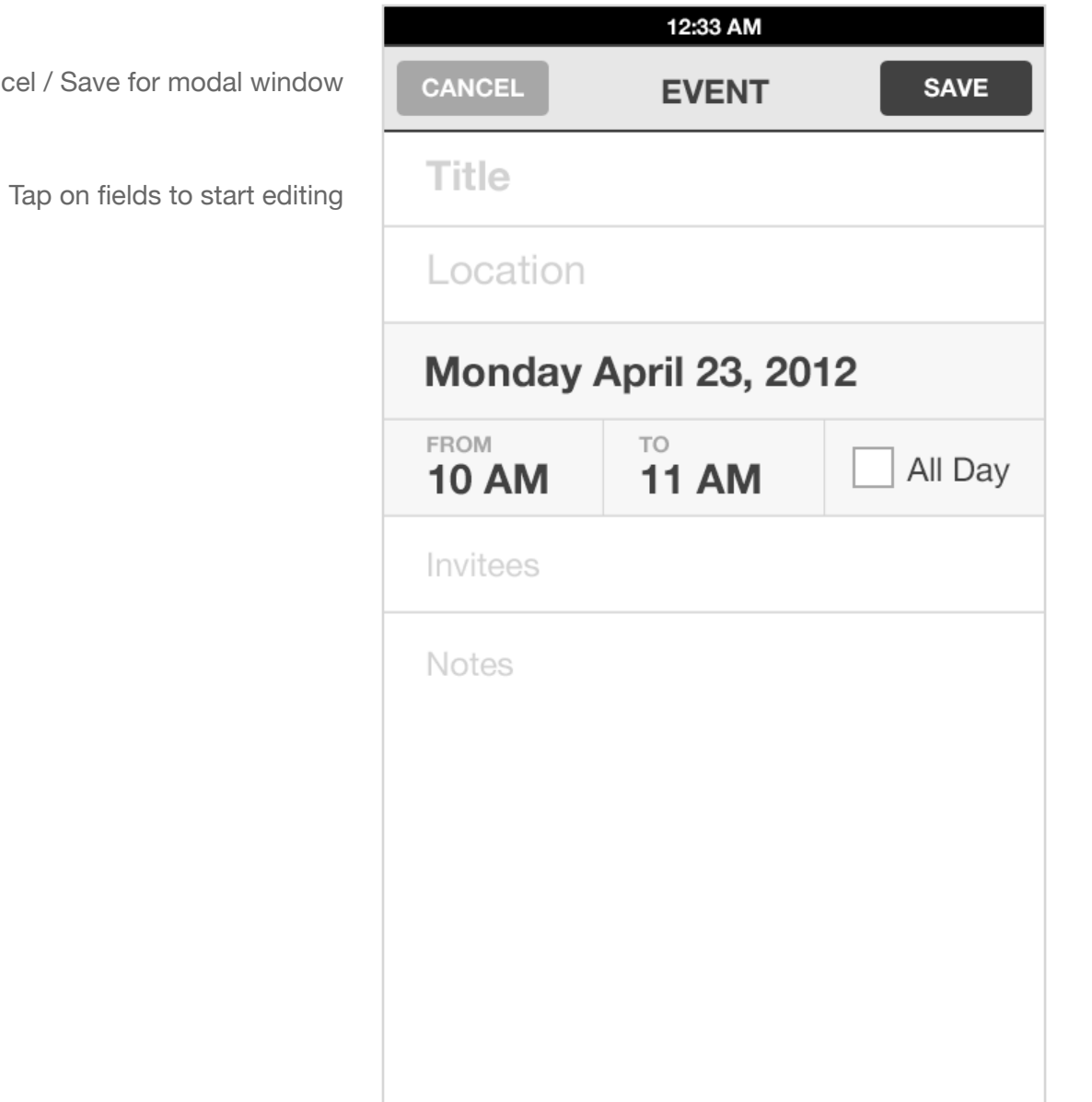

# B2G Calendar **VIEW / EDIT EVENT**

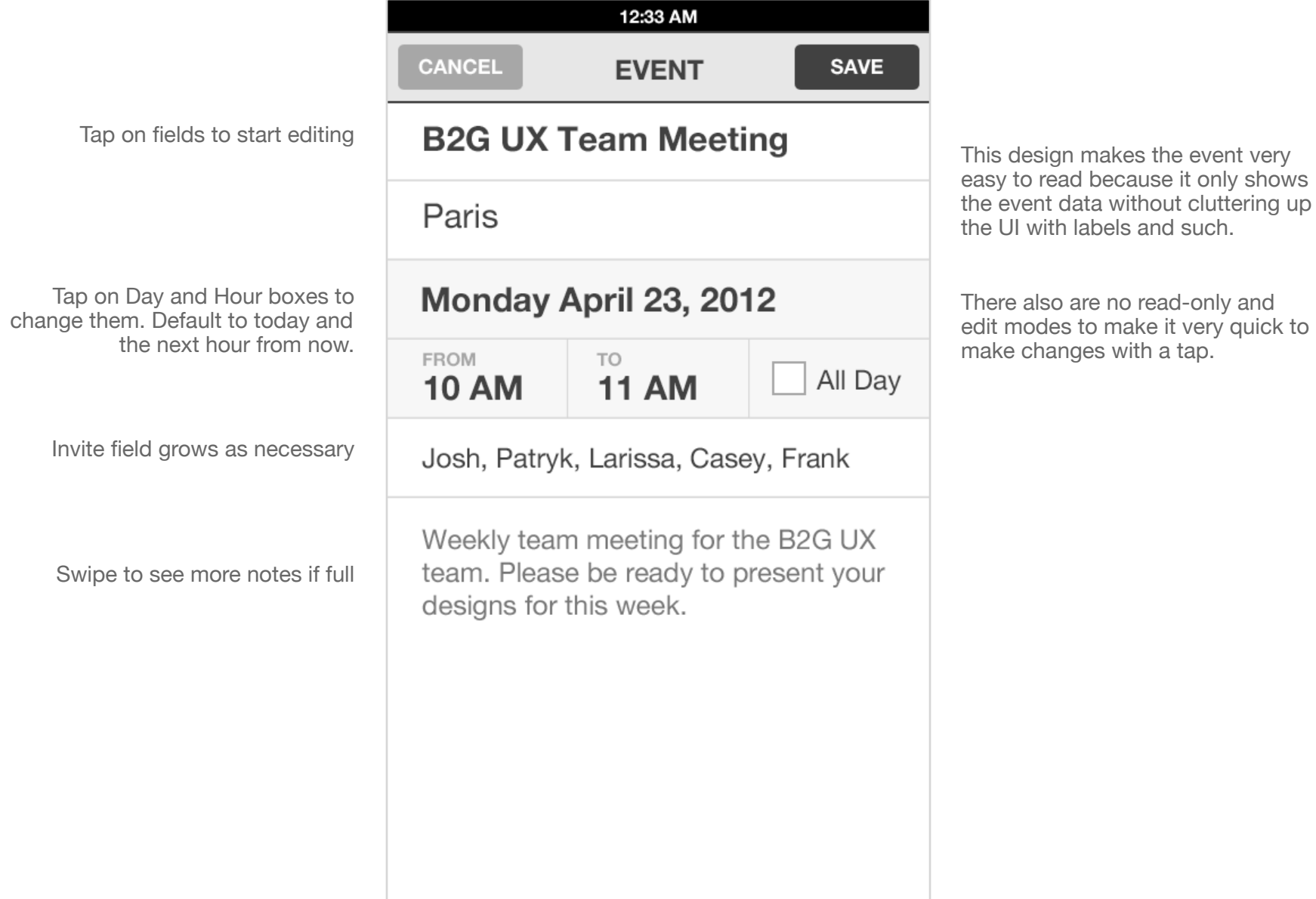

## B2G Calendar **SELECT EVENT DATE**

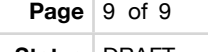

**Status** DRAFT

**Date** April 26, 2012

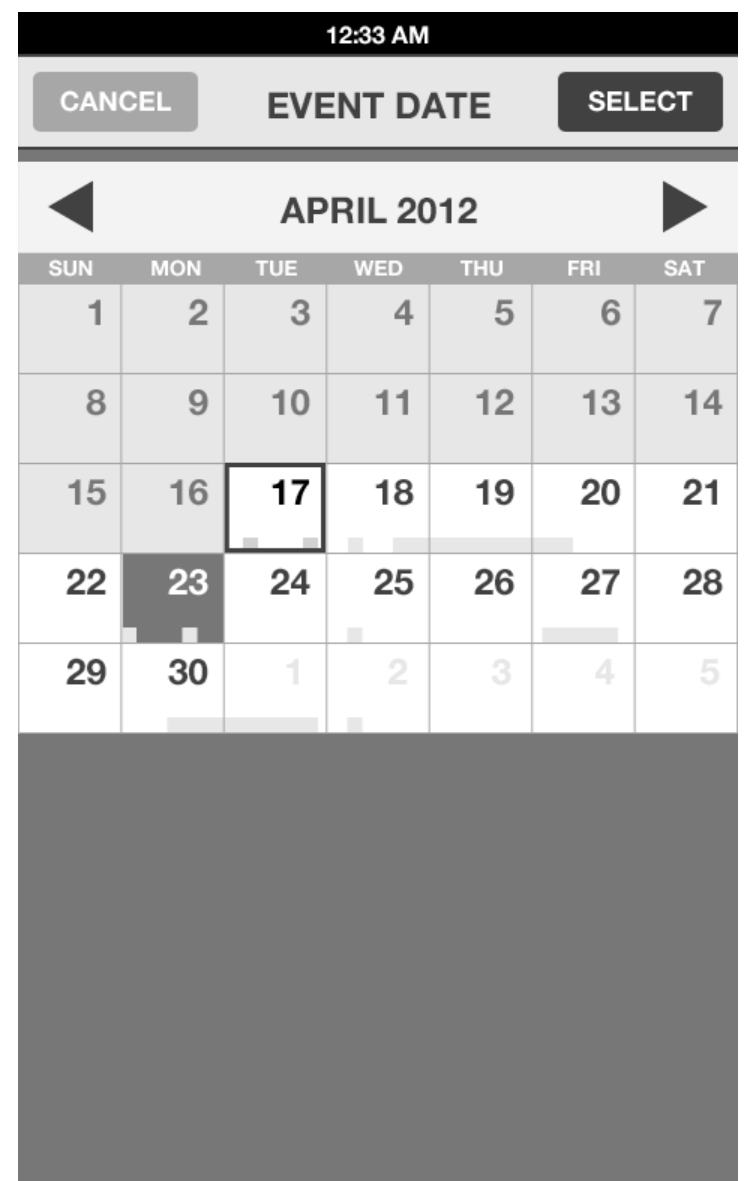

This is the exact same UI as in Month view that shows today highlighted and busy timeline overview bar to give you a bit more information for selecting dates.